# **High Availability Setup Guide**

# **Oracle Banking Supply Chain Finance**

Release 14.7.1.0.0

## **Part Number F83453-01**

May 2023

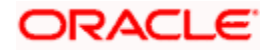

# **Table of Contents**

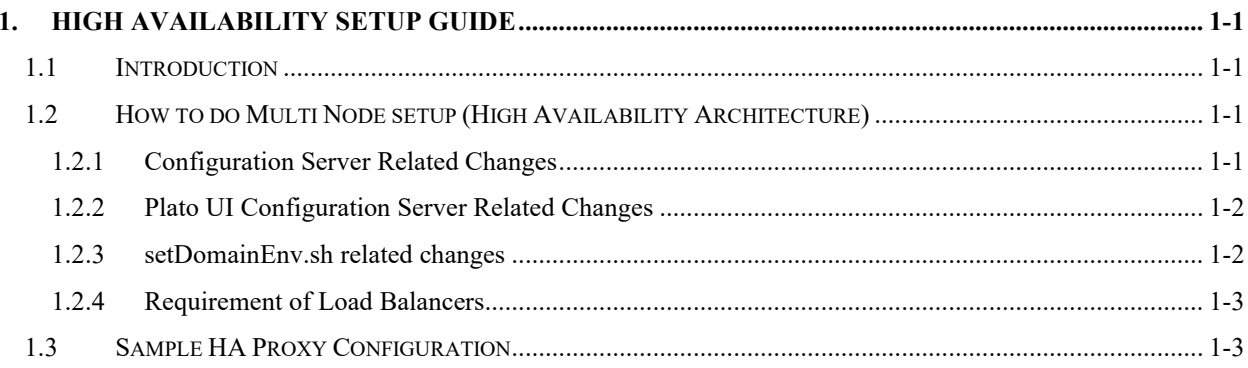

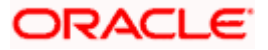

# **1. High Availability Setup Guide**

# <span id="page-2-1"></span><span id="page-2-0"></span>**1.1 Introduction**

This guide is a supporting document for the installation of Oracle Banking Microservices Architecture applications. You can find the reference in the respective installation guides.

# <span id="page-2-2"></span>**1.2 How to do Multi Node setup (High Availability Architecture)**

## <span id="page-2-3"></span>**1.2.1 Configuration Server Related Changes**

The below changes are to be made in the PROPERTIES table pointed to by the Configuration Server:

#### • **For the Discovery Server:**

PLATO Discovery Service should have an entry for its entire peer PLATO Discovery Services configured through **eureka.client.serviceUrl.defaultZone**. This will hold a comma-separated list of all the peer PLATO Discovery services.

In addition, to enable the peer aware mode for the PLATO Discovery Service we should set the **eureka.client.register-with-eureka** to true.

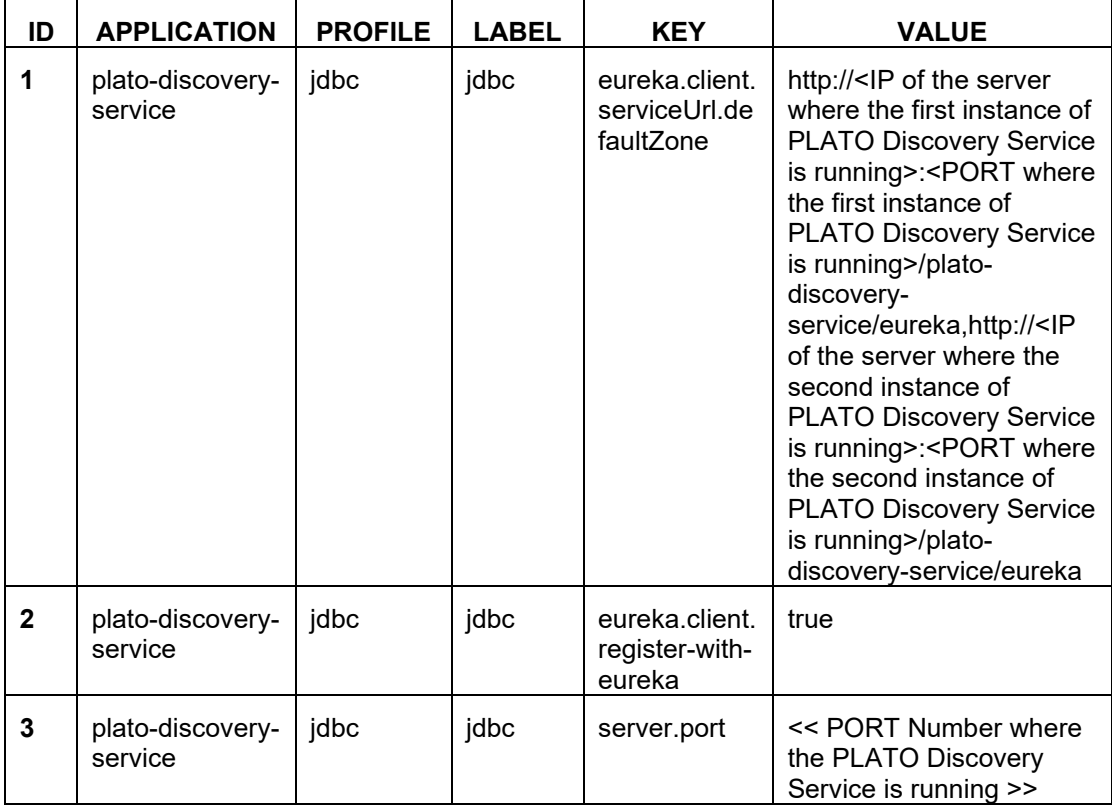

• **For the Individual Services:**

Each service should have an entry of all the PLATO Discovery Services configured through **eureka.client.serviceUrl.defaultZone**. This will hold a comma separated list of all the PLATO Discovery services.

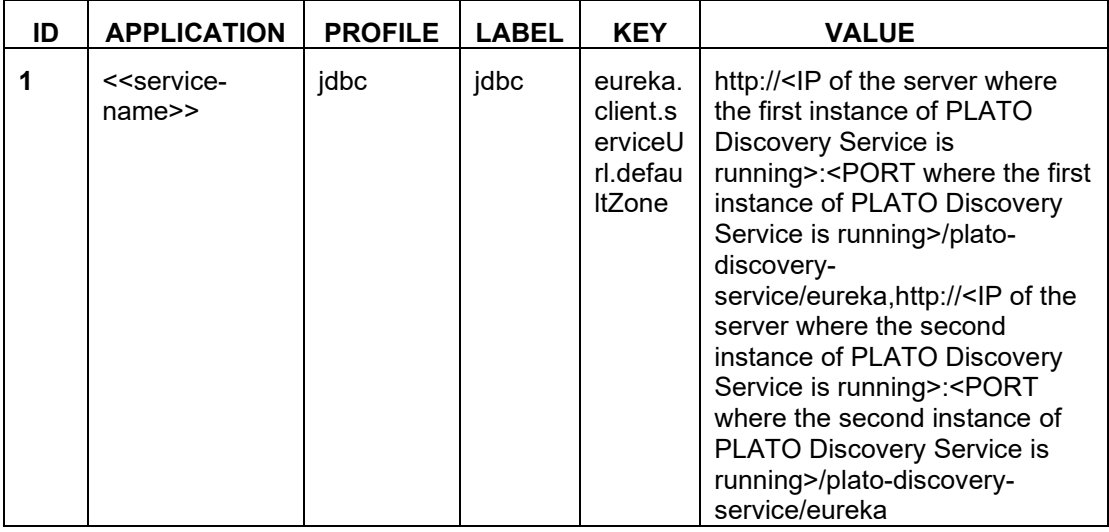

## <span id="page-3-0"></span>**1.2.2 Plato UI Configuration Server Related Changes**

For each of the product registered in **PRODUCT\_SERVICES\_ENV\_LEDGER**, we need to change the URL to point to the Load Balancer of the PLATO API Gateway Service.

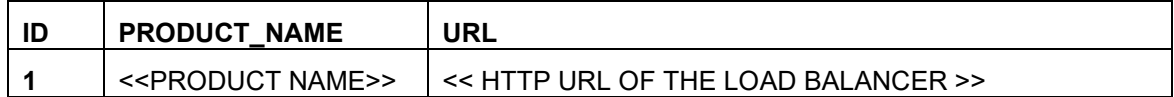

## <span id="page-3-1"></span>**1.2.3 setDomainEnv.sh related changes**

#### • **For all the Micro Services:**

Individual MICRO services should now access the PLATO Config Service via the Load Balancer URI (i.e). configured in the server runtime through the property **plato.services.config.uri**.

The **plato.services.config.uri** must point to the URI of the load balancer. The format of the same would be as follows:

```
-Dplato.services.config.uri=http://<< IP OF THE LOAD BALANCER 
>>:<< PORT OF THE LOAD BALANCER >>
```
#### • **For the UI APPSHELL:**

UI APPShell should now access the API Gateway Router Service via the Load balancer URI (i.e.) configured in the server runtime. For example, **Dapigateway.url**.

The **apigateway.url** must point to the host and port of the load balancer. The format of the same would be as follows:

```
-Dapigateway.url=http://<< IP OF THE LOAD BALANCER >>:<< PORT OF 
THE LOAD BALANCER >>
```
If you need to install the services of Oracle Banking Microservices Architecture in more than two nodes, it is not possible to maintain the value of the eureka URL in the properties table due to the size restriction. In such cases, you can remove the following key from the properties table and add in the *setuseroverrides.sh* file.

-Deureka.client.serviceUrl.defaultZone

### <span id="page-4-0"></span>**1.2.4 Requirement of Load Balancers**

Load Balancers are required for PLATO API GATEWAY Service, PLATO Configuration Service, and PLATO UI APP SHELL.

### **1.2.4.1 PLATO API Gateway Router Service**

PLATO API Gateway Router Service acts as a single point of entry for UI and External Systems to access the underlying services. This service will route requests to respective services via PLATO API GATEWAY Service. In a multi node deployment where multiple PLATO API Gateway Router Services are deployed, we would need a single URI for accessing the multi node deployments of the PLATO API Gateway Router Services. This Load Balancer would help us to achieve that functionality.

#### **1.2.4.2 PLATO Configuration Service**

All the domain services access PLATO Configuration Service for retrieving their configurations. In a multi node deployment where multiple PLATO Configuration Services are deployed, we would need a single URI for accessing the multi node deployments of the PLATO Configuration Services. This Load Balancer would help us to achieve that functionality.

### **1.2.4.3 PLATO UI APP SHELL**

The PLATO UI App Shell acts as the single user interface entry point for the users. In a multinode deployment, where multiple instances of PLATO UI APP SHELL are deployed, users need a single URI for accessing the multi-node deployments of the PLATO UI APP SHELL. Load Balancer setup will help to achieve this.

In addition to the "App Shell," the UI of the application is serviced by additional UI "component server" applications. These are for SMS, CMC, MOC, and the respective product domain too. All these UI component server applications need to be deployed in the same managed server, where PLATO UI APP SHELL war is deployed.

<span id="page-4-1"></span>If the deployment is in a cluster with more than one managed server for UI applications, then all the UI applications need to be deployed in the clustered managed servers, and appropriate load balancer setup need to be done for all the UI applications.

## **1.3 Sample HA Proxy Configuration**

A load balancer such as HAProxy, NGINX, Oracle HTTP Server, etc. may be used for highavailability." in case there isn't an existing general reference to load balancers.

**Sample basic configuration in HAProxy for API Gateway** (set in

etc/haproxy/haproxy.conf)

frontend LBGateway

bind load.balancer.ip.address:port

default\_backend LBGateway

backend LBGateway load.balancer.ip.address:port

mode http

balance roundrobin

option httpchk

option http-keep-alive

option forwardfor

option httpchk HEAD /app-shell

server <backend\_server\_name\_1> api.gateway1.ip.address:api\_gateway\_port\_1 check

server <backend\_server\_name\_1> api.gateway2.ip.address:api\_gateway\_port\_2 check